## **Glass Refraction**

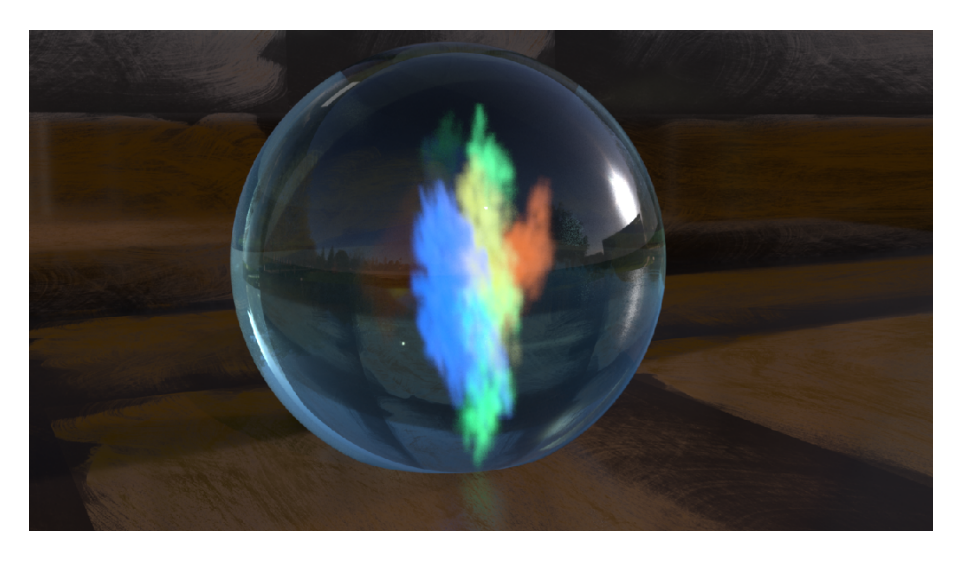

## **Specular Trace Depth**

⊕

Find out more about [Trace Depth](https://rmanwiki.pixar.com/pages/viewpage.action?pageId=11469061) settings.

For glass refraction, we use [PxrSurface](https://rmanwiki.pixar.com/pages/viewpage.action?pageId=11469077)'s Glass lobe. If we see dark areas inside the glass, we need to increase the maximum specular depth. To do this, we add **ri\_speculardepth** in your object and set it above 2.

**Edit Parameter Interface**  $\ddot{\phantom{0}}$ **Editing Node:** /obj/teapot\_layered  $(2)$ ※ Parameter Description **Create Parameters Existing Parameters** By Type Render Properties Node Properties From Nodes Show Invisible Parameters  $\stackrel{\scriptscriptstyle\bullet}{=}\!\!\!\!\!\bullet$  root  $\mathbf{H}$  foot stdswitcher5 **b**<br> **Fransform**<br> **Fransform**<br> **Fransform**<br> **Fransform**<br> **Fransform**<br> **Fransform**<br> **Fransform**<br> **Fransform**<br> **Fransform**<br> **Fransform**<br> **Fransform**<br> **Fransform the Solution Section**<br>**the Pixar's RenderMan 20.0**<br>**d. F.** Pixar's RenderMan 21.0 Transform  $\overline{N}$ Default Fig. 2. Pre-transform (pre\_xform)  $\overline{\mathbf{B}}$  Render – The dansform (pre\_Alonne<br>– <mark>■</mark> Transform Order (xOrd)<br>– ■ Rotate Order (rOrd) V Available For Import  $-\frac{\text{min}}{\text{Rotate (r)}}$ Invisible End Tab Group  $-\frac{\text{min}}{\text{Pivot (p)}}$ Tab Hide When Group Hide When - 를 Look At (lookatpath) – <mark>Ab</mark> Look At Up Vector (lookup)<br>– <del>를</del> Look Up Object (lookupobjpath) пÒ Import Settings  $\leftarrow$  $-\bullet$  Path Object (pathobjpath)  $\equiv$  Parameterization (uparmtype) **E**-**Material** - <del>를</del> Material (shop\_materialpath) → Options (shop\_materialopts) **D**-**P** Render Specular Trace Depth (ri\_speculardept  $\frac{1}{2}$  Dela  $rac{c_1 + c_2 + \cdots + c_n}{\cdot}$  $(0.0000)$  friest Filter speculardepth